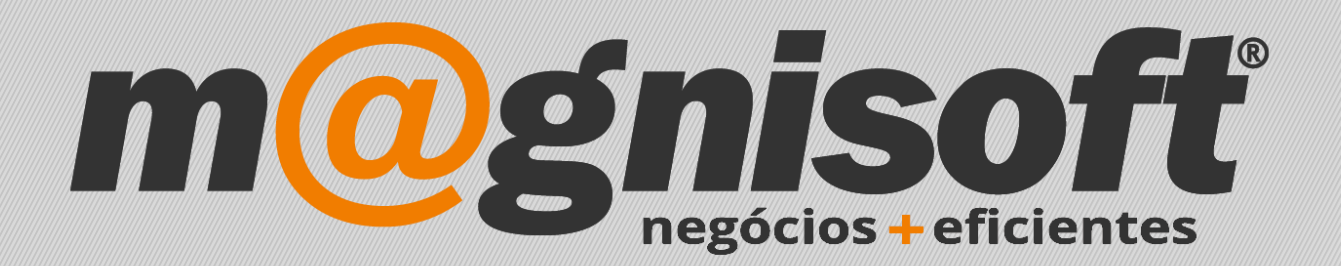

## **OranGest**

**Ficha Técnica Nº 24**

**Limite de Crédito a Clientes**

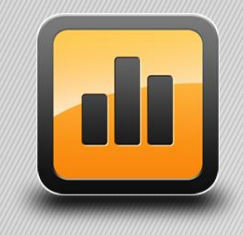

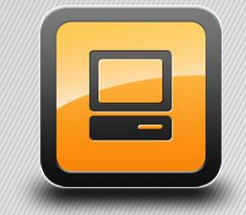

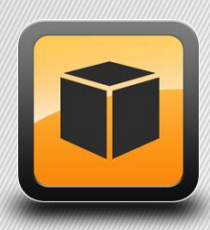

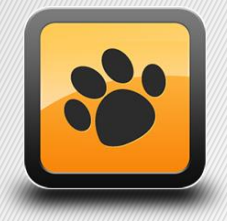

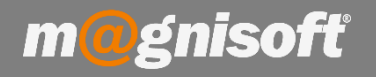

## **Ficha Técnica Nº 24 – Configurar Limite de Crédito a Clientes**

## **Introdução:**

De forma a que possa deter um maior controle sobre os créditos devidos pelos seus clientes poderá configurar na aplicação limites a esses mesmos valores.

## **Funcionamento:**

**1** – Na **Ficha de Cliente**, através do separador "**Conta Corrente"**, poderá proceder a esta configuração.

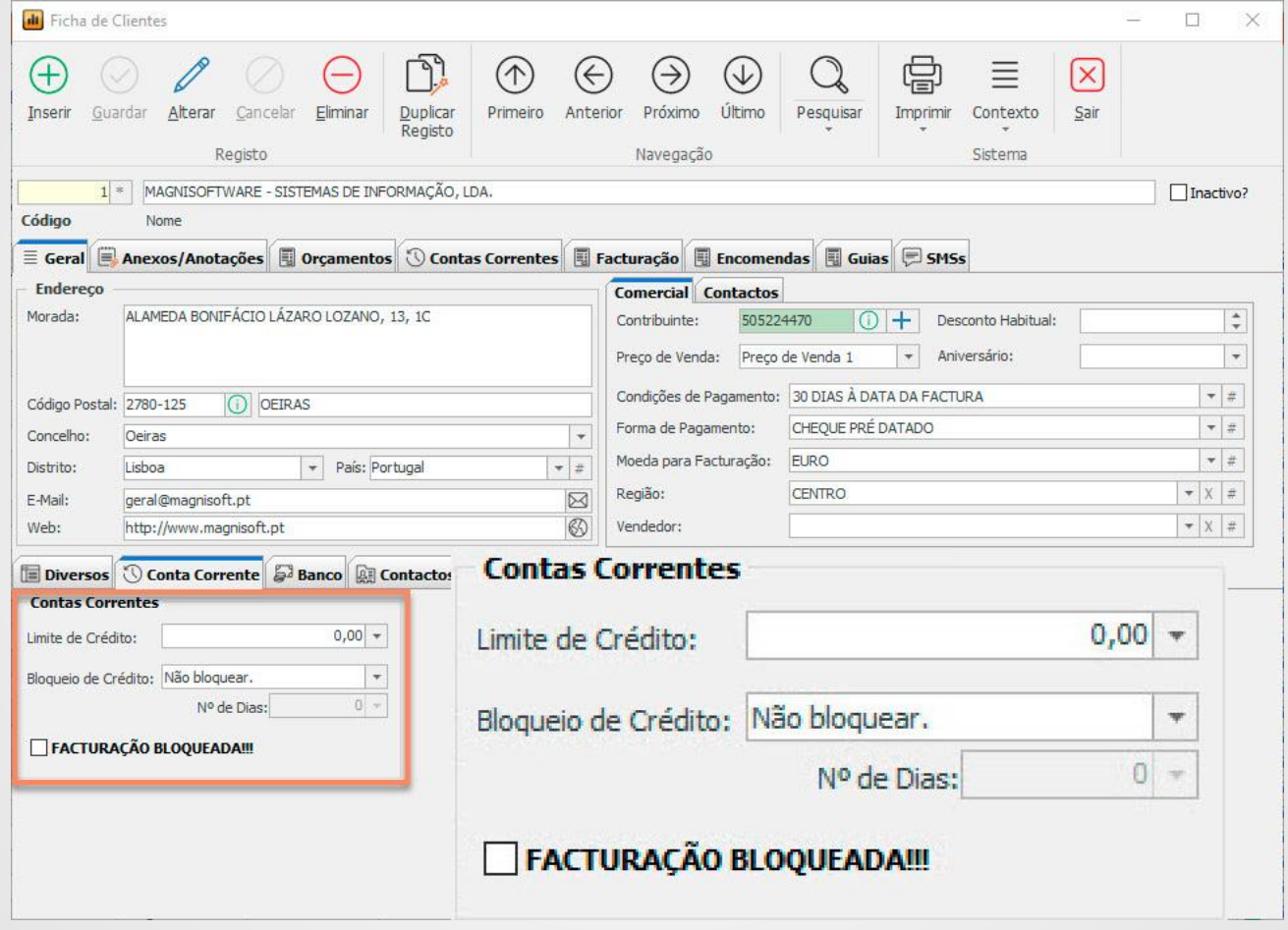

Ao criar um documento de faturação, o OranGest apresenta diferentes comportamentos, de acordo com as configurações que tenha definido.

**Limite de Crédito** – Ao preencher este campo a aplicação fará a verificação dos valores em dívida de conta corrente, de cada vez que criar um documento de faturação, em relação ao valor definido.

**Bloqueio de Crédito** – Ao selecionar neste campo o tipo de bloqueio de crédito, a aplicação fará a verificação dos valores em dívida de conta corrente, de cada vez que criar um documento de faturação, em relação ao valor definido e terá o seguinte comportamento:

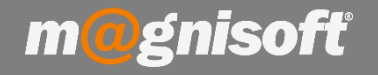

- Não bloquear Se o limite de crédito for excedido a aplicação não bloqueia a faturação ao cliente.
- **Acima do Limite de Crédito** Se o limite de crédito for excedido a aplicação bloqueia a faturação ao cliente.
- **Após X dias de atraso** Se o vencimento de documentos de faturação for excedido em X dias a aplicação bloqueia a faturação ao cliente.
- Ambos Se o limite de crédito e o vencimento de documentos de faturação em X dias forem excedidos a aplicação bloqueia a faturação ao cliente
- **Nº de Dias** Se no campo Bloqueio de Crédito selecionou a opção "Após X dias de atraso" ou a opção "Ambos", surge-lhe disponível este campo para que possa definir o número de dias para a Idade de Saldos (dias de atraso em relação à data de vencimento)
- Faturação Bloqueada Esta opção é ativa automaticamente pelo Orangest de cada vez que, ao criar um documento de faturação, o limite de crédito seja excedido. No entanto, esta opção também é passível de ser ativa manualmente pelo utilizador.